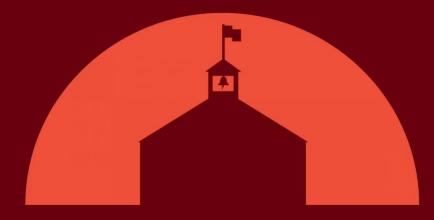

# TN-ELAP

# **Project Director Update**

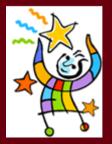

**Program Year 2023 - 2024** 

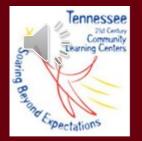

### August Training Schedule

| Training                                                                                 | DOE Office Hour                                                |
|------------------------------------------------------------------------------------------|----------------------------------------------------------------|
| <b>TA-1:</b> ELAP Overview & Best Practices for New & Returning Users (available online) | August 3 <sup>rd</sup> , 2023                                  |
| ELAP Open Office Hours: (live via Zoom)                                                  | 10 am – 12 pm EST<br>August 16 <sup>th</sup> , 2023            |
| <b>TA-2:</b> Introduction to Local Evaluation                                            | August 17 <sup>th</sup> , 2023                                 |
| <b>TA-3:</b> Enrolling & Reenrolling Attendees (available online only)                   | August 17 <sup>th</sup> , 2023                                 |
| ELAP Open Office Hours (live via Zoom)                                                   | <mark>5 pm – 7 pm EST</mark><br>August 17 <sup>th</sup> , 2023 |

### **Before Getting Started: Best Practices**

- **Remember, one person per account.** There should be no account (or password) sharing at all.
- **Project Directors:** only **you** can request ELAP user approval/activation and only **you** can certify your sites.
- New User Account Approval and Activation is done in steps and is typically completed every Monday (this may vary). This has been in place since PY 2022-2023.
  - Approval = TDOE
  - Activation = SWORPS
- Help Desk Support: When contacting the Help Desk include the following Full name, ELAP Username & Email, Grantee, and Site(s) plus screenshots of any errors/issues you're having.
- User News provides updates on all things ELAP. You can now subscribe to receive email notifications wherever there's a new post!

### **Step 1: Active ELAP Account**

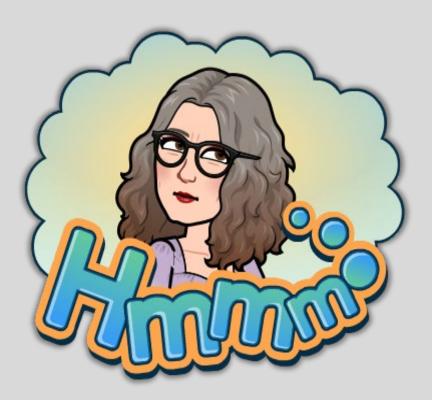

#### **Project Directors:**

- Do you have an account?
  - If you do, skip to Step 2!
  - If you **don't**, follow the instructions on the next slide to create a new account!

### **Step 1.5: Registering for a New PD ELAP Account**

- 1. Visit **TN-ELAP** and select **REGISTER** from the upper righthand corner.
- 2. Enter data for username, full name, email, and password
- 3. Select **CHOOSE GRANTEE** and pick *New Project Director*.
- 4. Next, select **GRANT** and choose *CCLC* or *LEAPS*, whichever is correct.
- 5. Click the box next to **CENTERS** that says *New Project Director*
- 6. Select **REGISTER**.
- 7. Contact the **Help Desk** or **Don Sims** to submit your account information for approval and activation.

\*If this doesn't work, please send a screenshot of what you see on your screen to the Help Desk

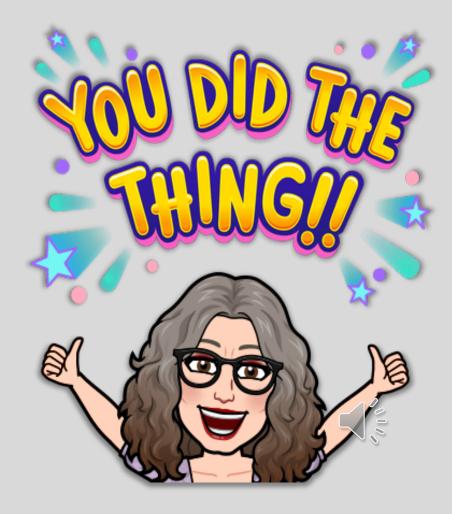

### **Step 1.5: Registration Demo**

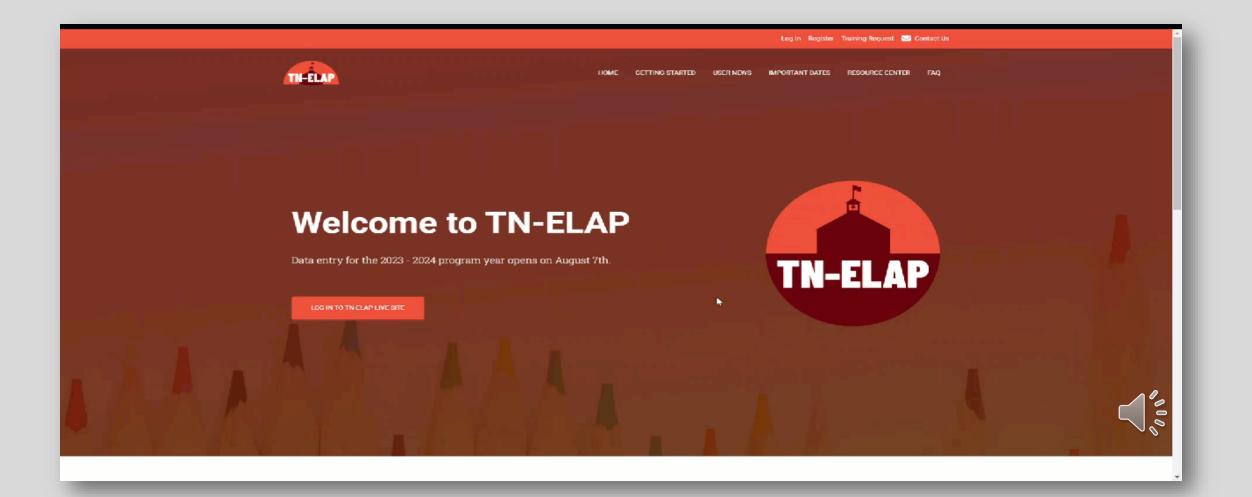

# **Step 2: Certifying Your Sites**

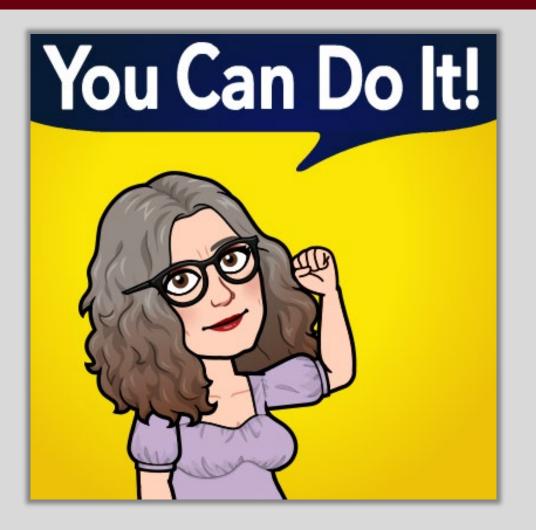

- Site certification must occur before new users can register or returning users can log in!
- To receive approval, make sure ALL requested information is provided and accurate!
- Site certification is only done for existing grantees and sites.

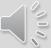

# **Step 2: Certifying Your Sites**

- Login to ELAP at <u>https://elap.sworps.tenness</u> <u>ee.edu/Account/Login</u>
- Click Grantee List
- Click Edit and ensure that all information is <u>current</u> and <u>accurate</u>.
- Click Save
- Click Back to List to return to the Grantee List page.

- Click **Centers** to <u>fill out the</u> <u>information on each center</u> and certify them individually.
- Click Edit to return to the Center Update page. Review for accuracy.
- Click **Save** after you have certified that site.
- Click Back to Centers ist to certify the next site.

### **Step 2: Data Required for Certification**

- □**Organization Type:** Clarification from TDOE.
- □Center Active: Select this box if your center will be reopened
- Center Status: Select Active from the dropdown menu
- Grant Type: CCLC or LEAPs
- □Cohort: the cohort is the year that the grant was funded. All LEAPS sites are Cohort 2023. There are three 21st CCLC Cohorts, 2023, 2022, 2019. Having the correct Cohort for the site is critical. Please contact the ELAP Helpdesk or TDOE if you need assistance.
- □Site Address & Phone Number: For center, not main office.
- □Site Coordinator (SC) is the person in charge of that specific site.
  - Please do not have the Project Director's (PD) name here unless this is a one site grantee, and the PD is also the SC.

**Last Operating Day** is the last day during the grant year the site would be open.

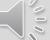

The grant year runs from July 1st to June 30th the following year. Be reminded that LEAPs sites are legislated to be open 180 days and that TDOE has minimum expectations for 21st CCLC sites to be open.

### **Step 2: Certification Demo**

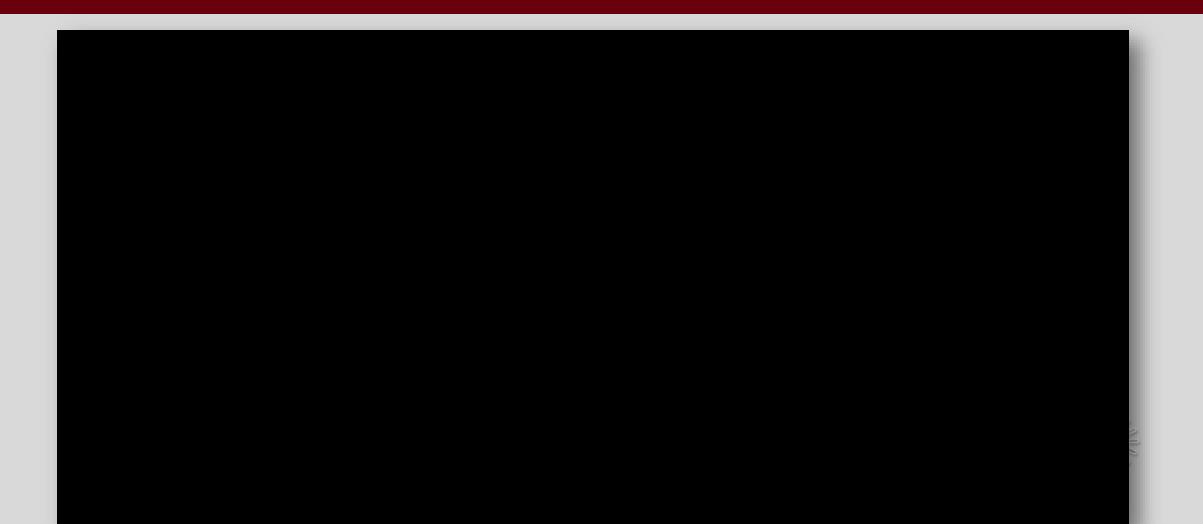

# Wait...There's More!

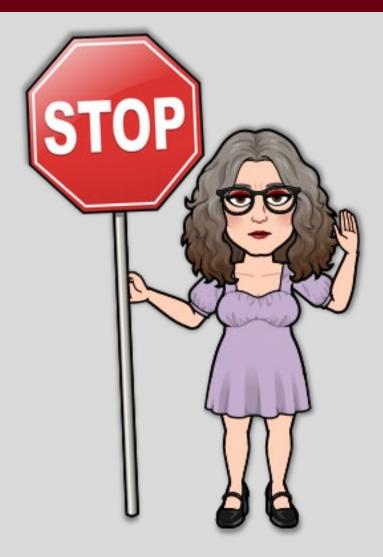

- After your grantee/sites have been certified and approved and you are able to log back into your ELAP account, please note:
  - DO NOT SELECT "NEW PROJECT DIRECTOR"
  - Instead, select your GRANTEE from the dropdown menu!

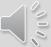

### **Step 3: New/Returning User Activation Request**

#### **Project Directors:**

- Determine who needs access to the ELAP database and what sites those users should have access to.
- Use the <u>New & Returning User Activation Request Spreadsheet</u> to provide the Help Desk with the following information for **ALL users** (both new & returning):
  - Grantee
  - Site(s)
  - Full Name
  - ELAP Username
  - ELAP User Email Address
  - ELAP Role (Project Director, Site Coordinator, Data Entry)
  - User Status (new or returning user)
  - Project Director Name & Email

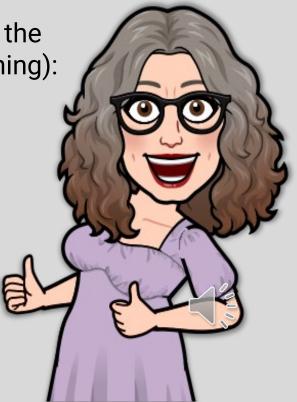

# **Step 3: New/Returning Users Required Action**

#### **New Users**

- Complete New User Account Form at <u>https://elap.sworps.tennessee.</u> edu/account/register
- Notify Project Director & provide new username and your user email.
- Wait for activation email to arrive!

#### **Returning Users**

 Provide Project Director with ELAP username and user email.

#### • NOT PASSWORD!

Wait for activation email to arrive!

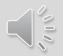

### What to Expect

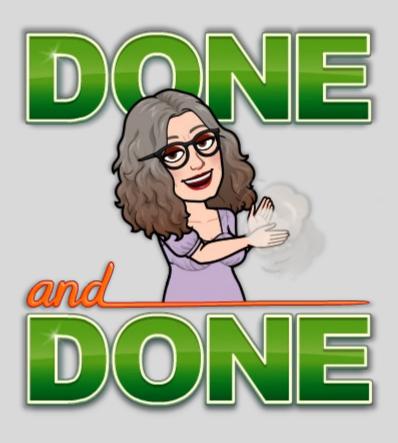

 Upon successful site certification, PDs will receive notification that their sites are active.

 Upon account approval and activation, PDs and other ELAP users will receive notification that their ELAP accounts are active.

### What's Next? Enrollment!

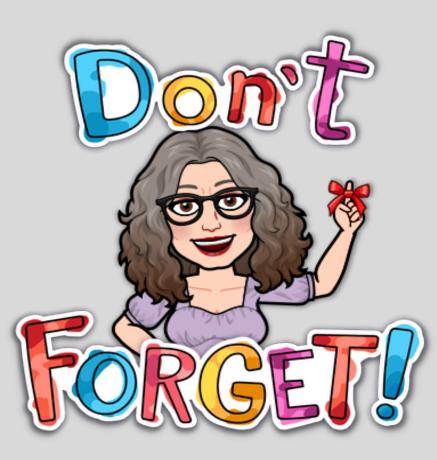

At this point, ELAP users can begin enrolling new and returning attendees, but remember - only enroll (or reenroll) students who have already attended your program this program year!

### How to Make Enrollment Easy

# Gather Your Resources for Required Enrollment Data:

- Your Student Enrollment Forms
- Reports #109 Current Roster and #110 Participation List from PY22-23
- Data Collection Matrix
- Enrollment Data Collection Spreadsheet
- Enrollment Checklist

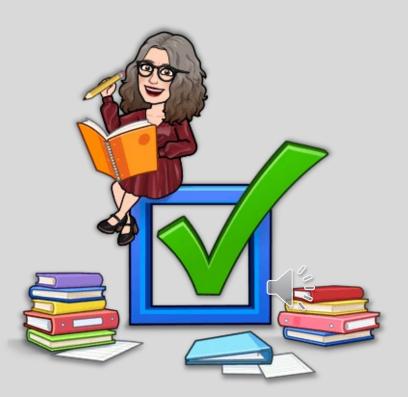

### **Upcoming ELAP Open Office Hours**

#### Wednesday August 16<sup>th</sup> 10 am – 12 pm EST

# Join from PC, Mac, Linux, iOS or Android:

https://tennessee.zoom.us/j/9983606 2513?pwd=WXVwdVdXaTZMZmNr UTBWQXFTaHliQT09&from=addon Thursday August 17<sup>th</sup> 5 pm – 7pm EST

Join from PC, Mac, Linux, iOS or Android: https://tennessee.zoom.us/j/9625962

5111?pwd=czIralNNMFF0cmVyWIR TZWJTeURodz09&from=addon

If you'd like to attend one of these sessions, contact the Help Desk or Don Sims for the meeting passcode.

# **Exciting Update: User News Subscription**

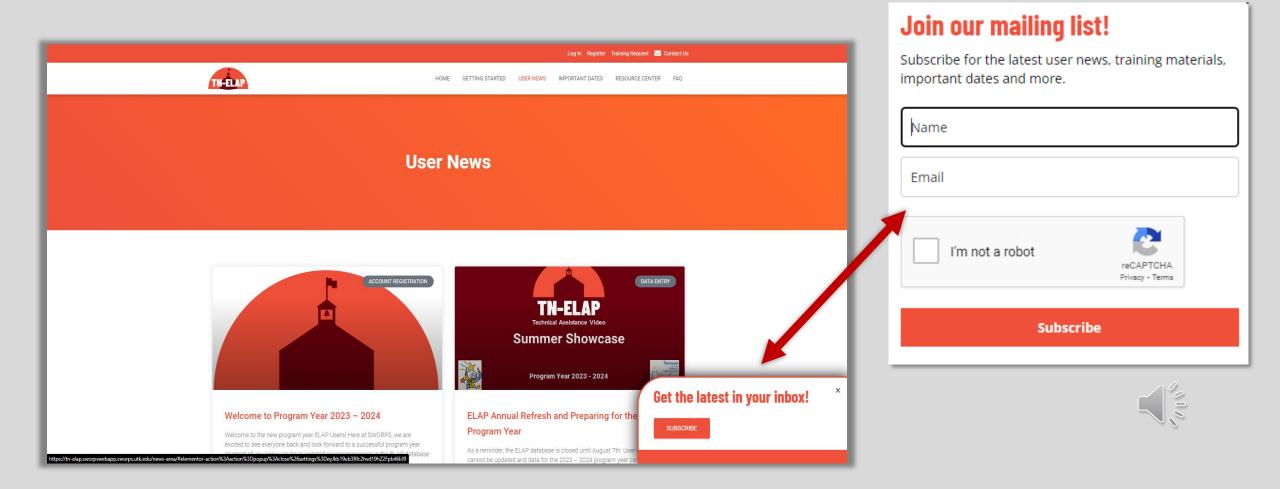

### **User News Subscription**

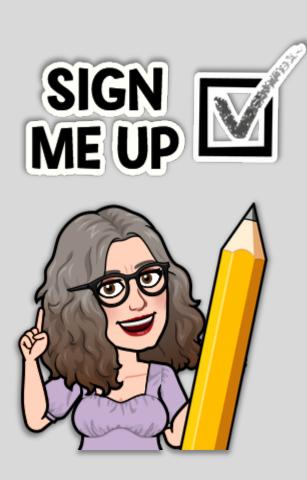

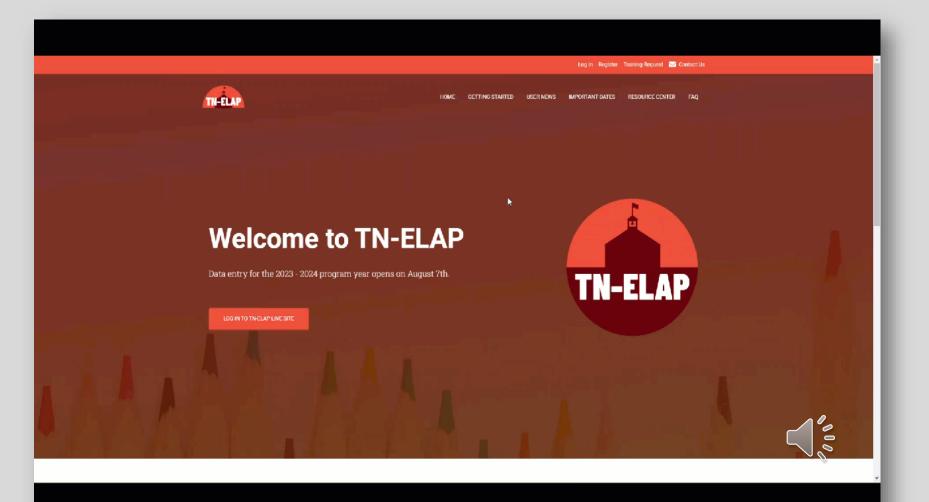

# We Want Your Feedback!

#### ELAP is designed based on user needs.

- Most improvements come directly from user feedback – that's YOU!
- New feature requests? Ideas for new reports? Training topics you'd like covered?

#### WE WANT TO KNOW!

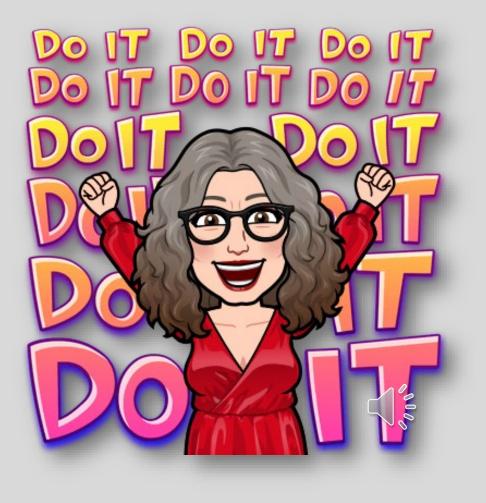

## **Matching Our Time with Yours**

Complete the ELAP Open Office Hours Survey by visiting this link: https://forms.office.com /r/m2yGiVpT5J Or by using this QR code!

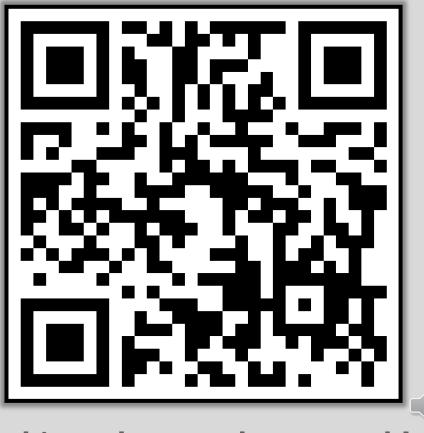

Scan this code on a phone or tablet to access the survey.

# **Thank you** for your time and attention!

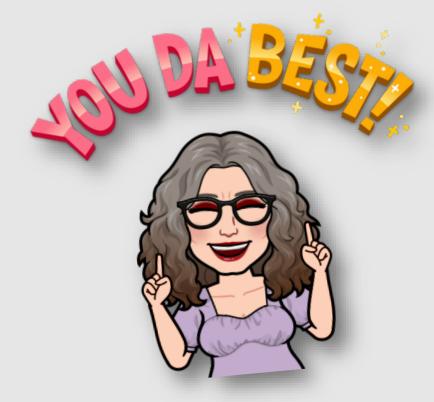

SWORPS build partnerships that leverage research, technology, and human connection to improve lives in Tennessee and beyond.

THE UNIVERSITY OF TENNESSEE KNOXVILLE

SOCIAL WORK OFFICE OF RESEARCH & PUBLIC SERVICE

**Jamie Cyphers**